## DAIRY COMP USERS NEWSLETTER

#### A PUBLICATION OF MINNESOTA DHIA WINTER AND MINITER 2012

## What Dairy Comp can do to help you with the EU SCC standards

As many of you may have already heard the SCC requirements to export milk to the EU is that every farm must be under 400 thousand beginning January 1st. Dairy Comp has a whole menu – Mast – dedicated to helping you managed SCC and the incidence of Mastitis in your herd. For example in the Mast menu, you can use the List – New Infections, List – Chronic Inf. or BulkTnk SCC Analysis to look at individual cows. For you, as a Dairy Comp user, there are a couple other tools you can use that will help you manage your herd SCC.

The first report you may want to take a look at is: SUM LGSCC PRVLG LOG1 DRYLG MAXLG FOR SCC>0 BY LCTGP

This report shows the percent and number of cows in each lactation group, their last test SCC( AvLGSCC), the previous test SCC (AvPRVLG), the average SCC for their first test this lactation (Av LOG1), the average SCC before dry off (AvDRYLG), and the average max SCC

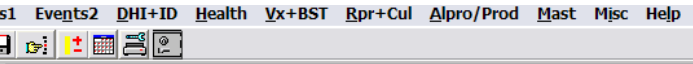

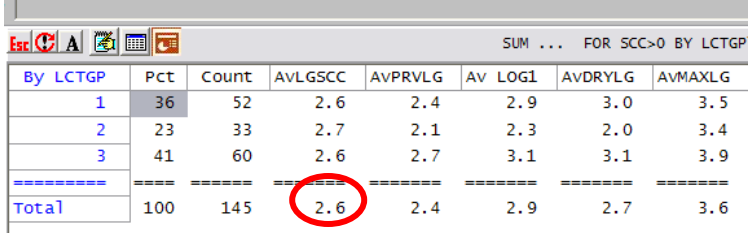

(AvMAXLG) which is an average of each animals highest SCC this lactation.

#### The average LGSCC in December 2011 for herds less than 400 thousand was 2.65. Herds less than 200 thousand averaged 2.27. You may want to use 2.27 as a goal for your herd.

The reason you should use Log SCC to monitor SCC on the whole herd instead of raw SCC is because it shows a truer resemblance of what is actually going on in a herd. If you use raw SCC, a few cows can impact the average where as Log SCC isn't affected by a few individual cows.

Another way to look at this report is by stage of lactation. Type the following at the command line: SUM DIMTD LGSCC PRVLG LOG1 DRYLG MAXLG FOR SCC>0 BY STAGE

This report is similar to the previous one but adds days in milk on test day. This report helps you

gauge if you have SCC trouble right at freshening, early lactation, or late lactation.

You could also look at this report by Pen or String by using the command: SUM LGSCC PRVLG LOG1 DRYLG MAXLG FOR SCC>0 BY #2\F!

:s1 Eve<u>n</u>ts2 <u>D</u>HI+ID <u>H</u>ealth <u>V</u>x+BST <u>R</u>pr+Cul <u>A</u>lpro/Prod <u>M</u>ast Misc Help **B B 대표** 리오 **Ex C A G G G** SUM ... FOR SCC>0 BY STAGE\F By STAGE | PCt | COUNT | AVDIMTD | AVLGSCC | AVPRVLG | AV LOG1 | AVDRYLG | AVMAXLG  $\overline{2.8}$ FRESH 13 11 2.8  $\sim$  9  $0.0$  $2.1$  $2.8$ EARLY 28 38  $2.2$  $19$  $1.8$  $2.8$  $2.5$  $2.5$ MID 25  $36<sup>2</sup>$ 117  $2.3$  $2.3$  $3.5$  $3.0$  $3.8$ 30 44 231  $2.9$  $2.2$  $2.6$  $2.9$  $4.0$ LATE  $17\,$ **OVER305** 24  $3.4$  $2.9$ 2.9  $2.9$  $4.6$ 351 **COLORED COLOR** والمناول ----**Total** 100 145 165  $2.6$  $2.4$  $2.9$  $2.7$  $3.6$ 

Don't forget that in Dairy Comp you can

record a Mastitis event or a Culture result. Once you are recording these events analysis can be made over the year as to what time of year or stage of lactation Mastitis events are happening. You can also use the Protocols to setup treatment regimens for each type of mastitis, for example mild versus severe or Staph Aureus versus Ecoli. You can generate a treatment list for your parlor crew to make sure all cows are receiving the treatments they need.

Year End Calving Report in the Report of the United States and the United States and the United States and the<br>End of the United States and the United States and the United States and the United States and the United State If you want these reports added to a menu or are interested in setting up Protocols or a Hospital Treatment list, call the support team at 1.800.827.3442 ext 1!

# DAIRY COMP USERS NEWSLETTER

#### A PUBLICATION OF MINNESOTA DHIA WINTER 2012

 $-0$   $\le$   $\approx$   $-$ 

If you are looking for a year end report that lists all the calves born in 2011, start by typing in the command line **EVENTS\3S.** This will prompt you for the beginning date  $-$  January 1, 2011 – and then the ending date – December 31, 2011.

The report shown will be a calving report for the last year Each month is listed on the left as well as the number of Freshenings, set of twins, bull calves, and heifer calves as well as the percentages of

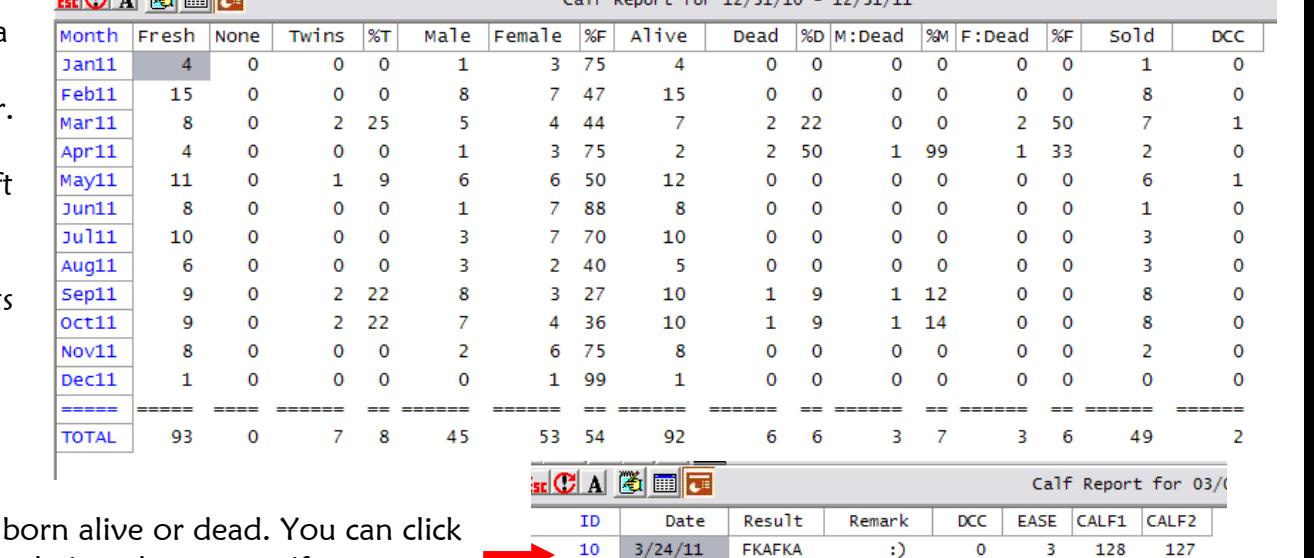

 $3/14/11$ 

 $3/2/11$ 

 $3/8/11$ 

 $3/3/11$ 

 $3/22/11$ 

 $3/15/11$ 

 $3/8/11$ 

FSDFSD TWIN.DOA

**Contractor** 

BLUE!!!

TROUBLE

Abort

**MSA** 

**MSA** 

**MSA** 

**MSA** 

**MSA** 

 $\Omega$ 

 $\circ$ 

 $\circ$ 

 $\mathbf{o}$ 

 $\mathbf{o}$ 

 $\mathbf 0$ 

 $\overline{\mathbf{3}}$ 

 $\mathbf{1}$ 

 $\mathbf{1}$ 

 $\mathbf{1}$ 

 $\mathbf{1}$ 

 $\overline{4}$ 

 $19$ 

 $52$ 

1067

1412

6285

45

6224

 $-355$   $+55$   $+35/24/48$   $+35/24/44$ 

each that were on the month and view those cows if you are interested and see the individual calves. This is a great report to use when preparing taxes.

## Year end SOLD and DIED report

You may already have a report on your menu for

a list of animals that left the herd in 2011. However, if you are trying to generate a list of cows that were sold or had died in the year 2011, try typing this in the command line: EVENTS ID LACT DCC TBRD SCC NMAST MILK ME305 FOR LACT>0\2SI1415. You will be asked to enter the Earliest date – January 1, 2011 – and then to enter the Latest date – December 31, 2011. This report will show all the individual cows that were sold or died in the past year. It's important to notice the DIM column to figure out if cows are leaving late lactation versus early lactation and to notice the REM column as to exactly why she left. Feel free to customize this report to your herd.

For example if you use BNAME in your herd, try this command: EVENTS ID BNAME LACT DCC TBRD SCC NMAST MILK ME305 FOR LACT>0\2SI1415.

If you would like a list of heifers, use this command: EVENTS ID BNAME AGE FOR LACT=0\2SI1415

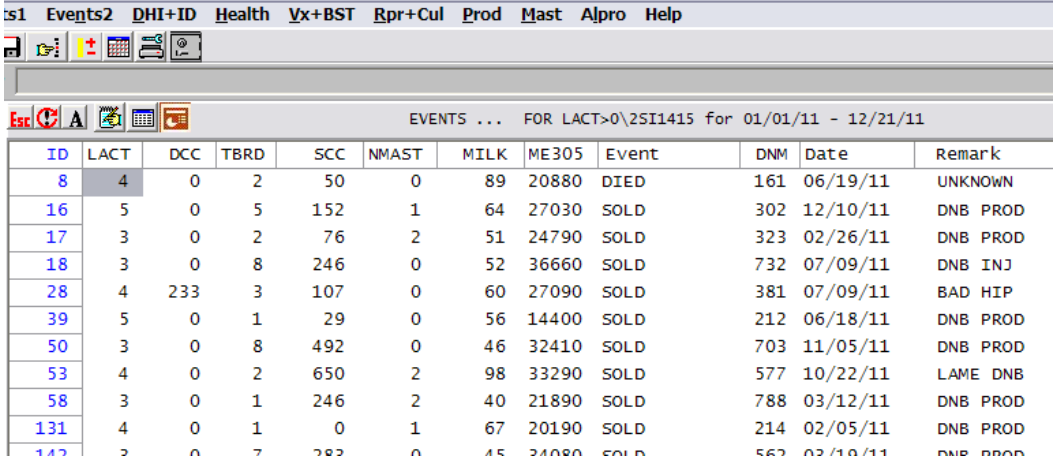